# **Search for Inverted Repeats**

For each input sequence the workflow performs a search of inverted repeats.

Then it saves the repeats found on the direct strand to the "direct\_strand\_repeat\_units.fa" file and the complement ones to the "compl\_strand\_repeat\_units. fa" file.

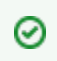

**How to Use This Sample**

If you haven't used the workflow samples in UGENE before, look at the "[How to Use Sample Workflows"](https://doc.ugene.net/wiki/display/WDD26/How+to+Use+Sample+Workflows) section of the documentation.

## Workflow Sample Location

The workflow sample "Search for Inverted Repeats" can be found in the "Scwnarios" section of the Workflow Designer samples.

#### Workflow Image

The opened workflow looks as follows:

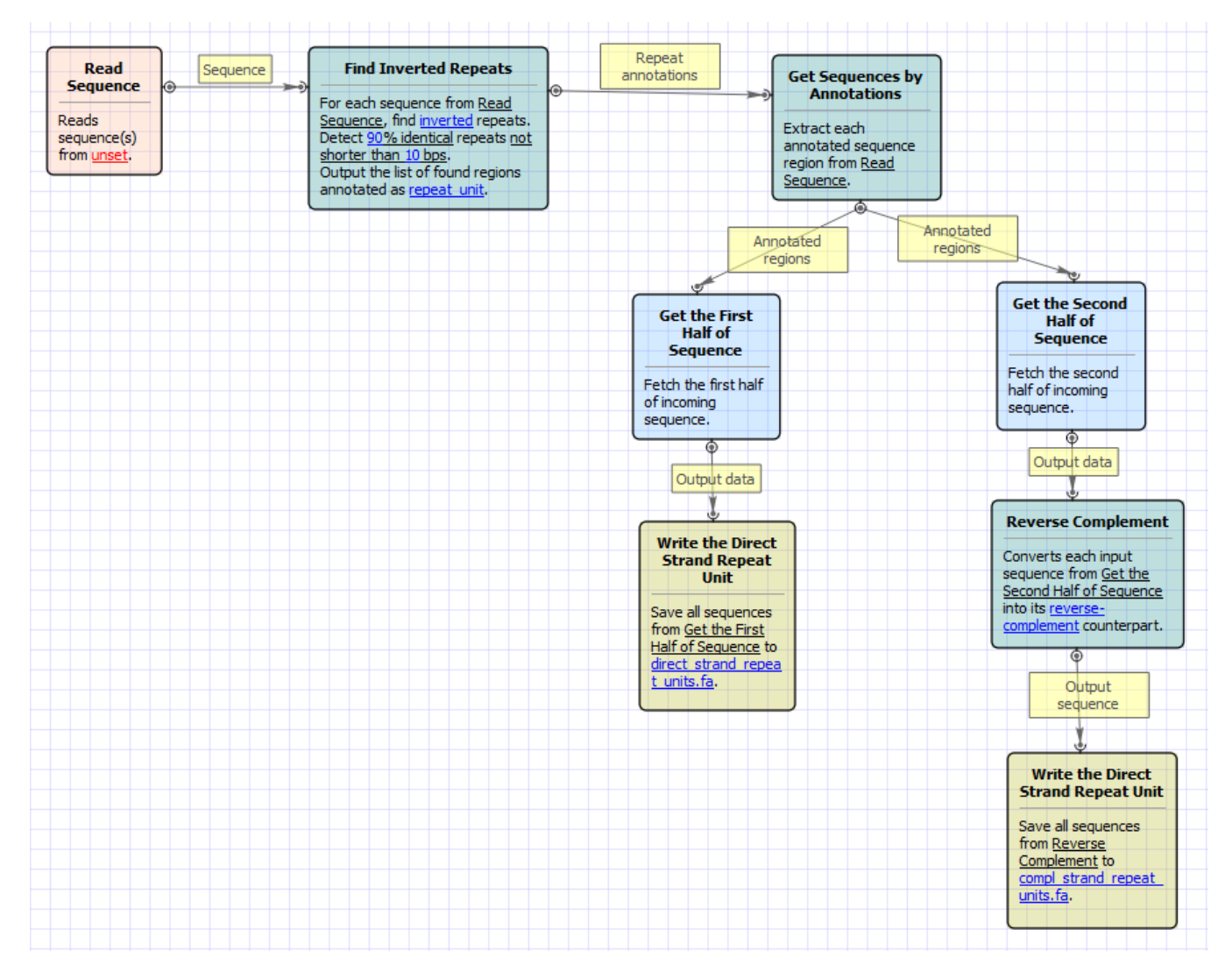

## Workflow Wizard

The wizard has 3 pages.

1. Input sequence(s): On this page you must input sequence(s).

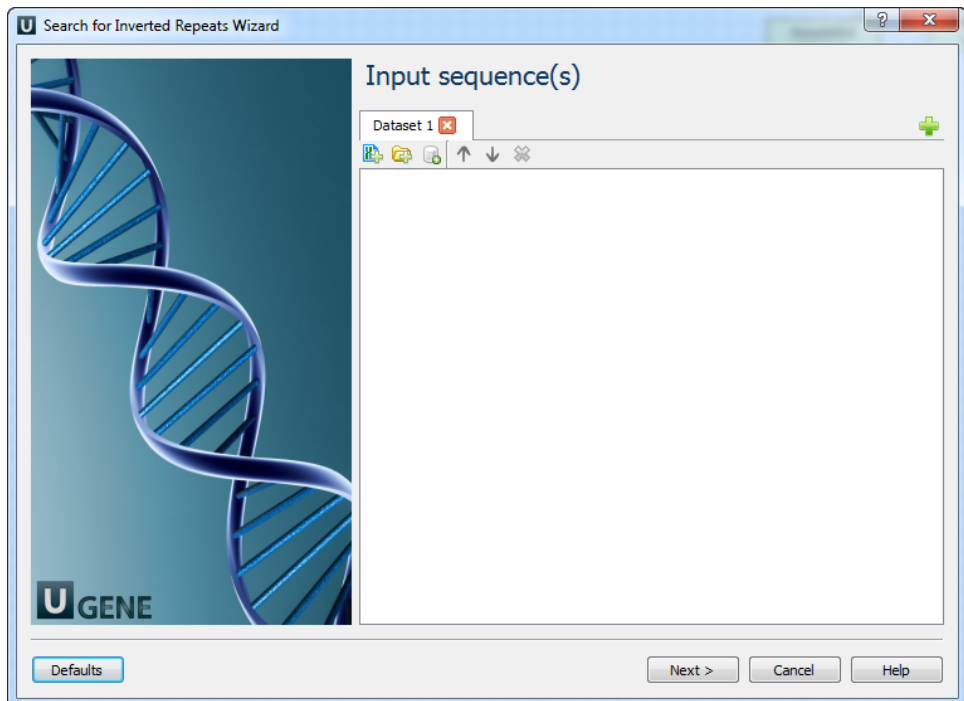

2. Search for inverted repeats parameters: On this page you can modify inverted repeats parameters.

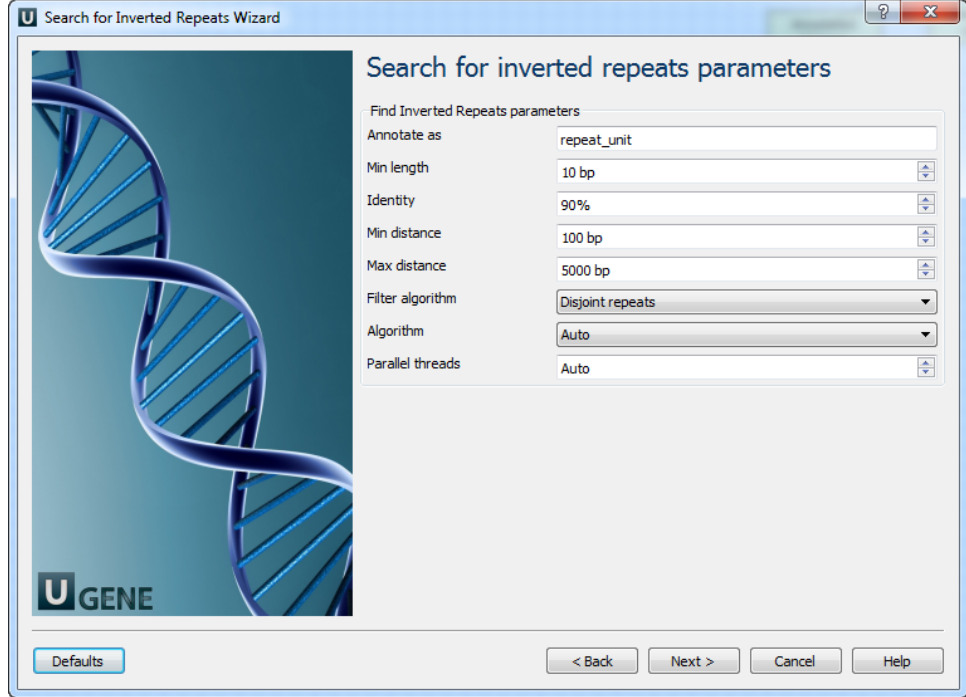

# The following parameters are available:

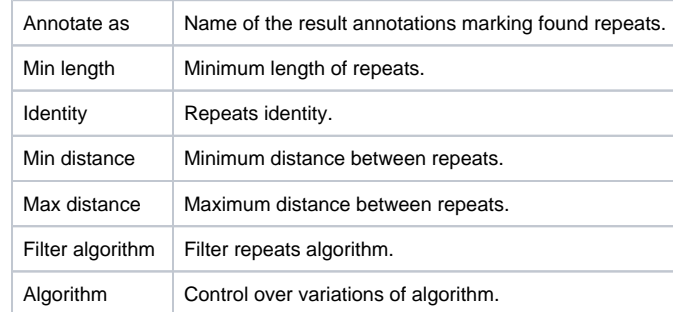

Parallel threads Number of parallel threads used for the task.

3. Output Sequences: On this page you can modify result file(s) settings.

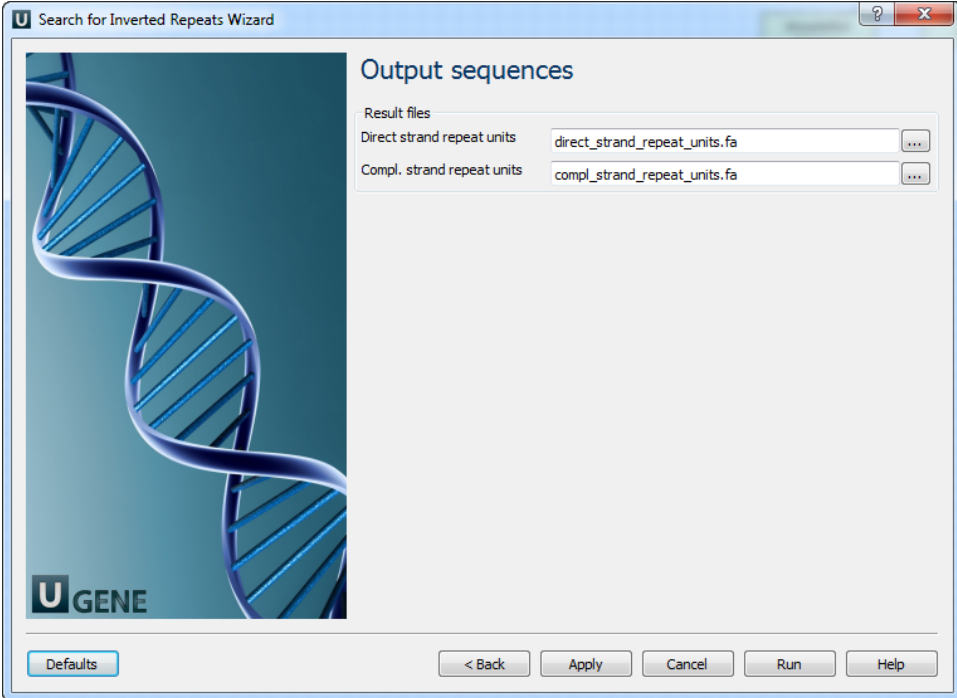